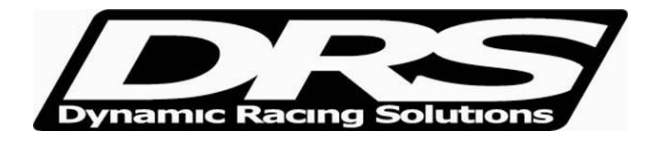

May 24, 2010 EFI Technology Analyis.exe V7 & V8 Procedures for using Math Channels

Click on the edit Math icon

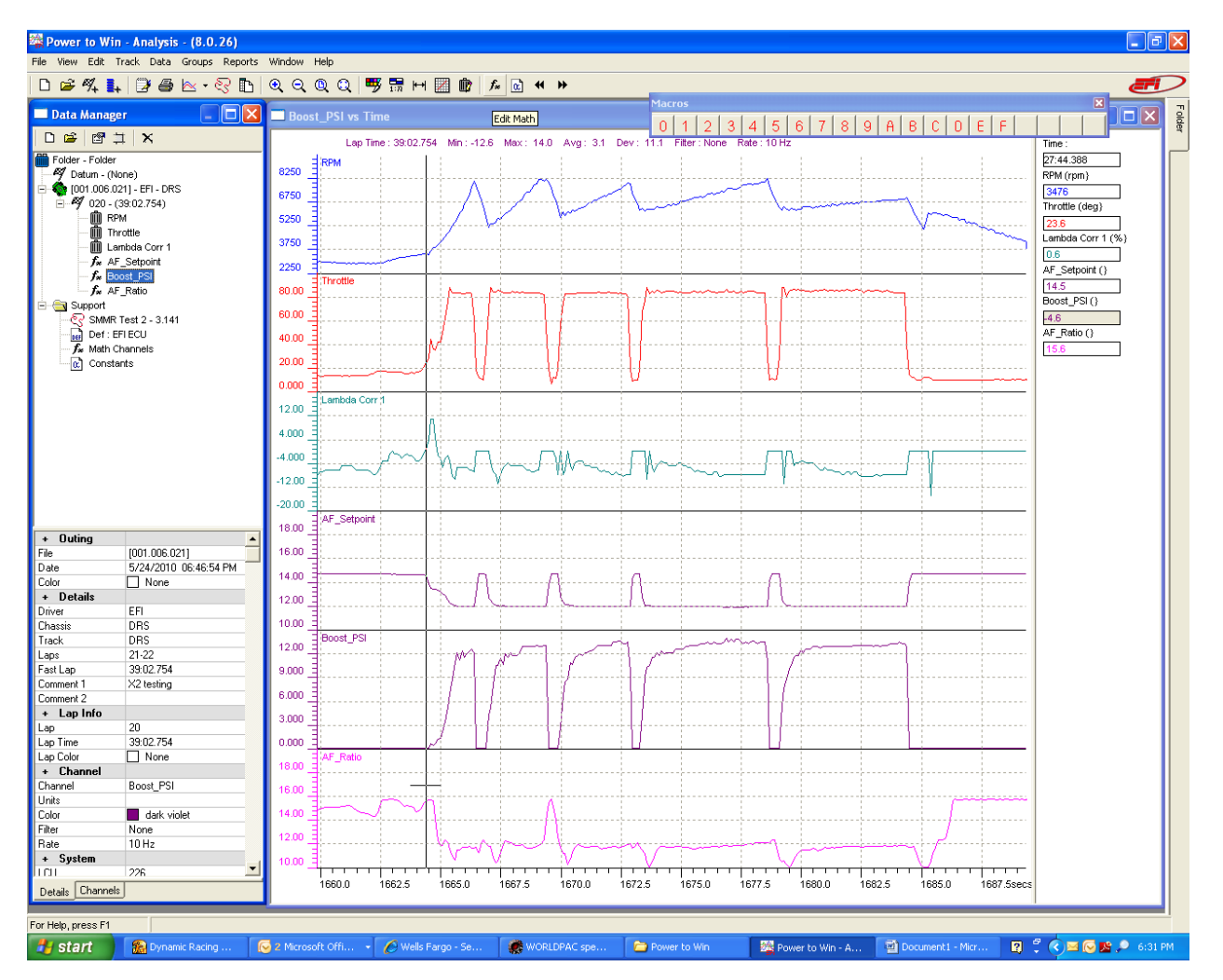

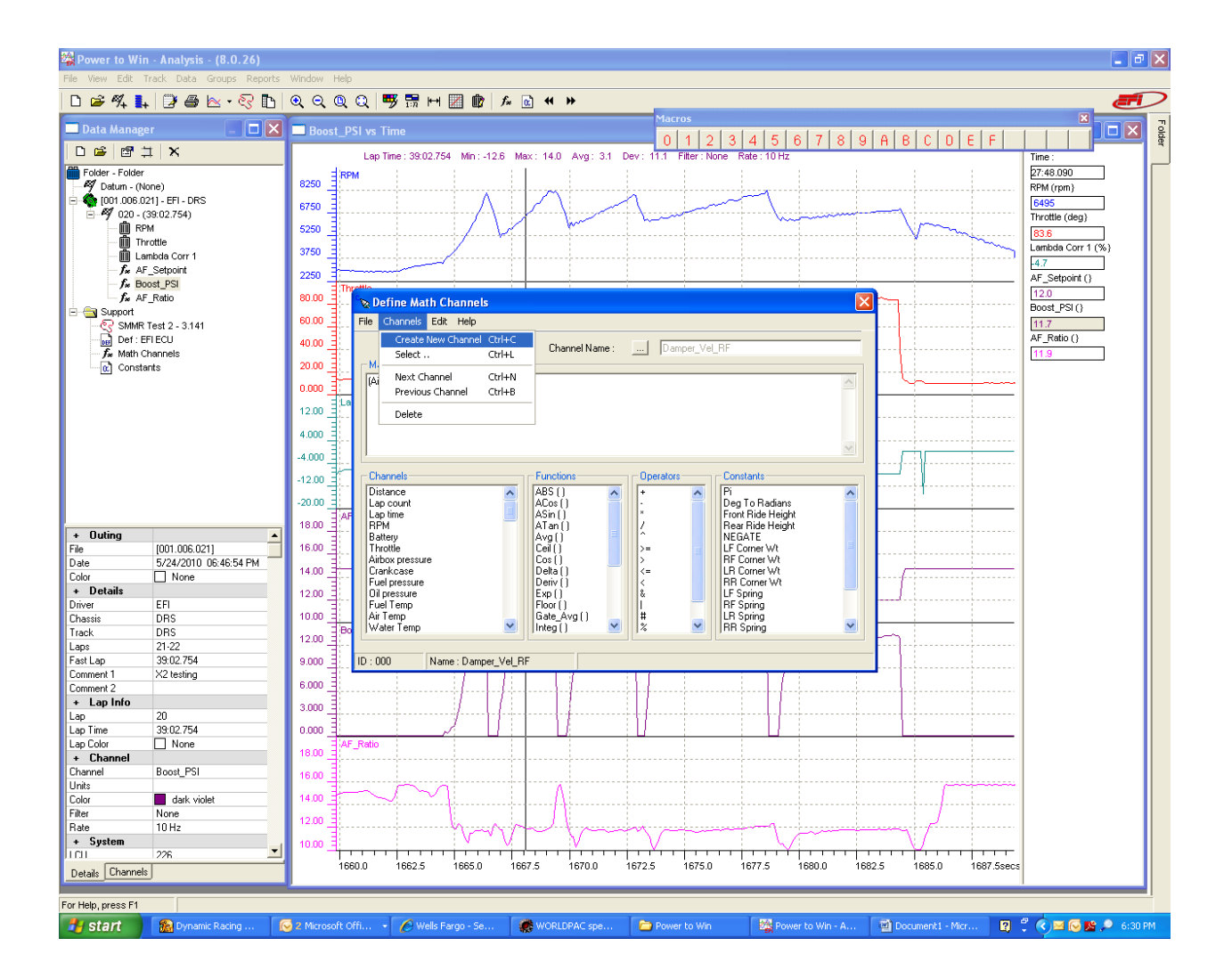

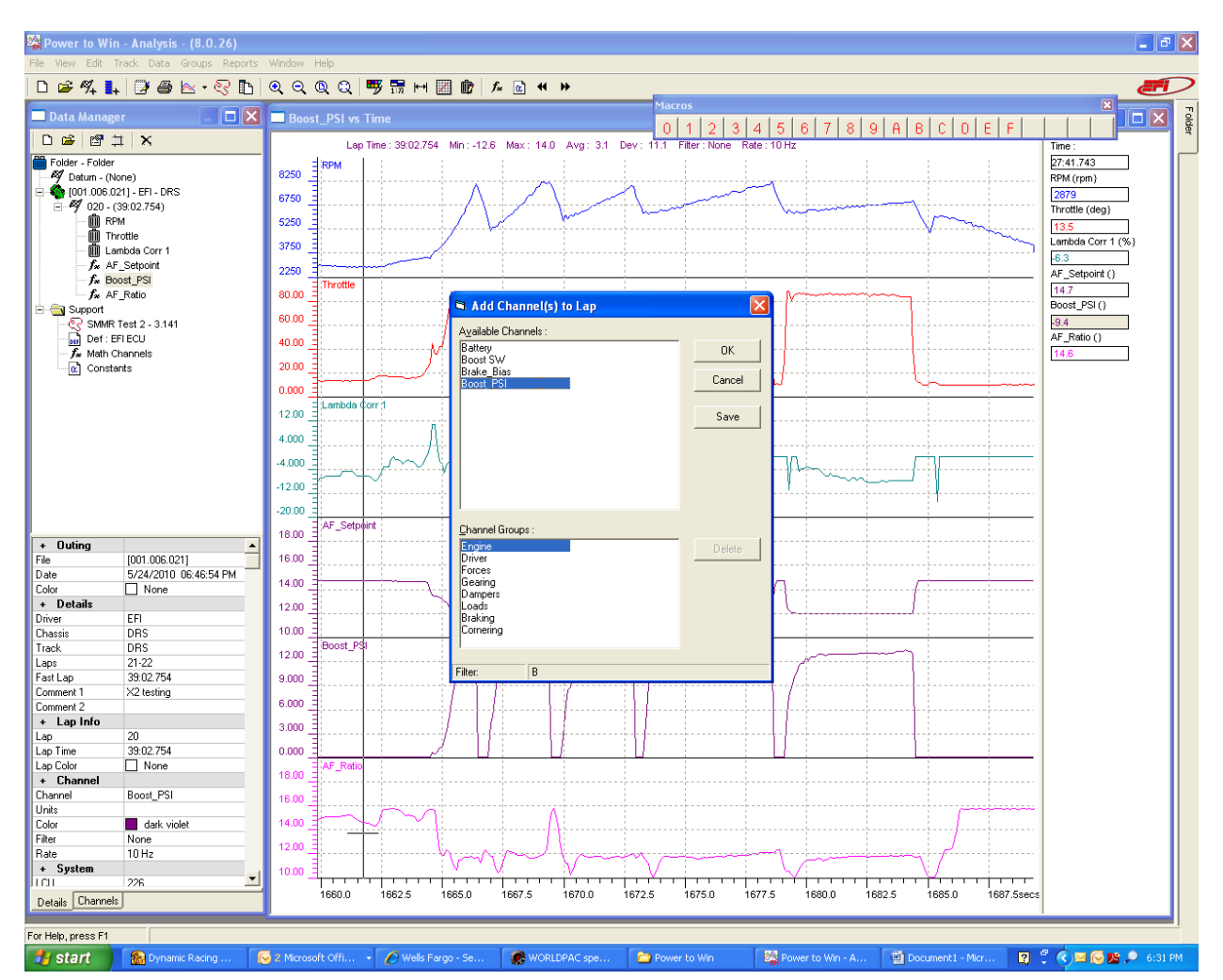

Select the new channel created in the Data Manager

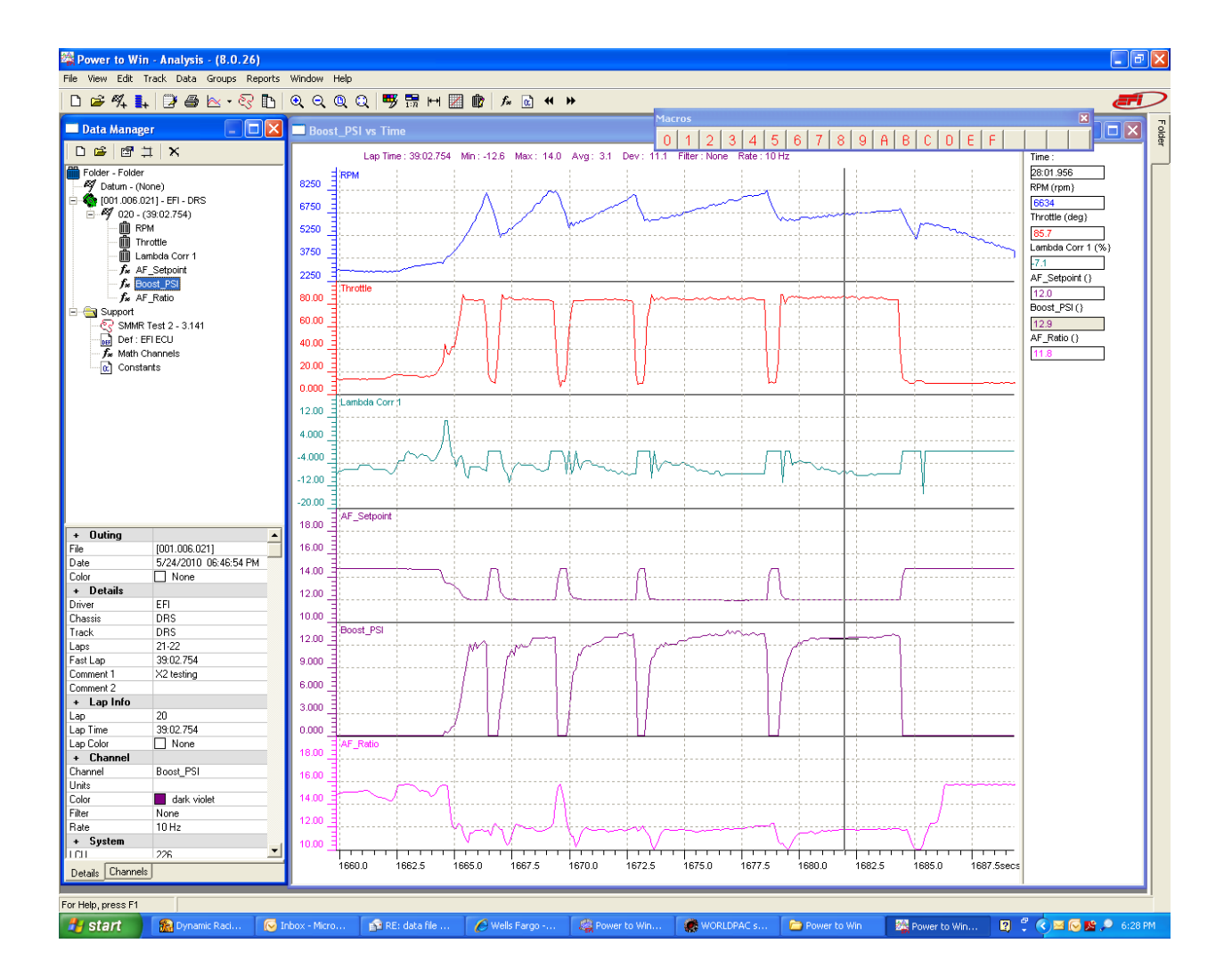